# 講義で活用するための 関大LMSあれこれ

2016年 4 月から新しい授業支援システム( LMS)である「関大 LMS」の運用が開始された。今 後授業として新しい LMS を活用してもらうための利用促進の一貫として、本学の専任教員及 び非常勤講師に対して、資料配布、レポート提出、出席管理、QA 対応など、機能の紹介や困 ったときの対応方法などについて盛り込んだ「関大 LMS あれこれ」というリーフレット利用 紹介資料を作成することとなった。なお、リーフレットの記載内容は各所員が担当し、デザイ ンは教育開発支援センターが担当した。

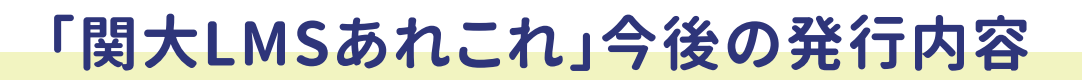

第 2 回以降は、 関大 LMS を利用されている先生方の講義 や演習をもとに、 関大 LMS による e ラーニングコンテンツ の活用方法例を紹介します。

 $\mathbf{r}$ 

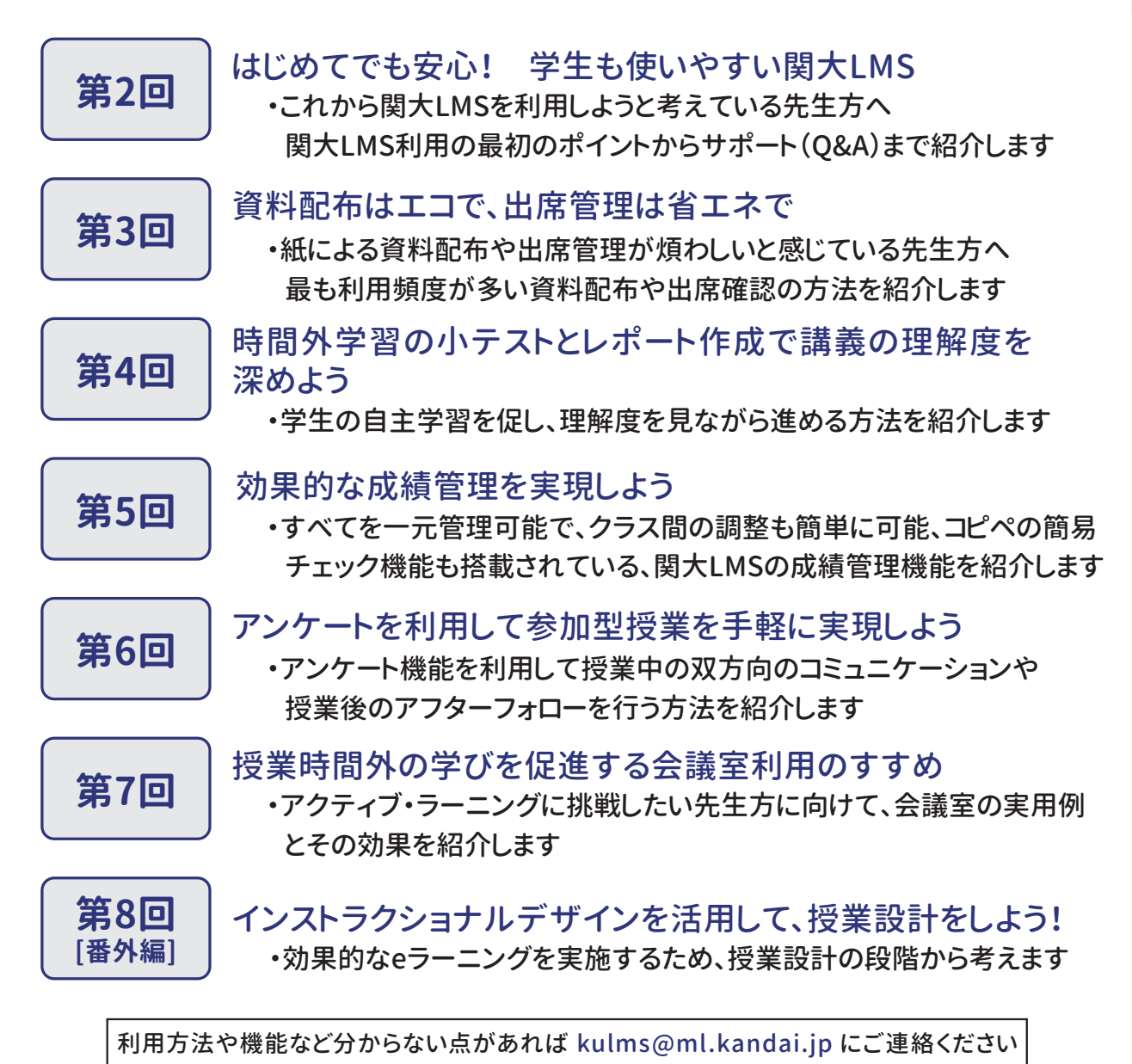

**KANSAI UNIVERSITY** 

**関西大学 教育開発支援センター 関西大学 ITセンター** 〒564-8680 大阪府吹田市山手町3-3-35 発行日/2018年2月1日 編集・発行/教育開発支援センター・関西大学 ITセンター

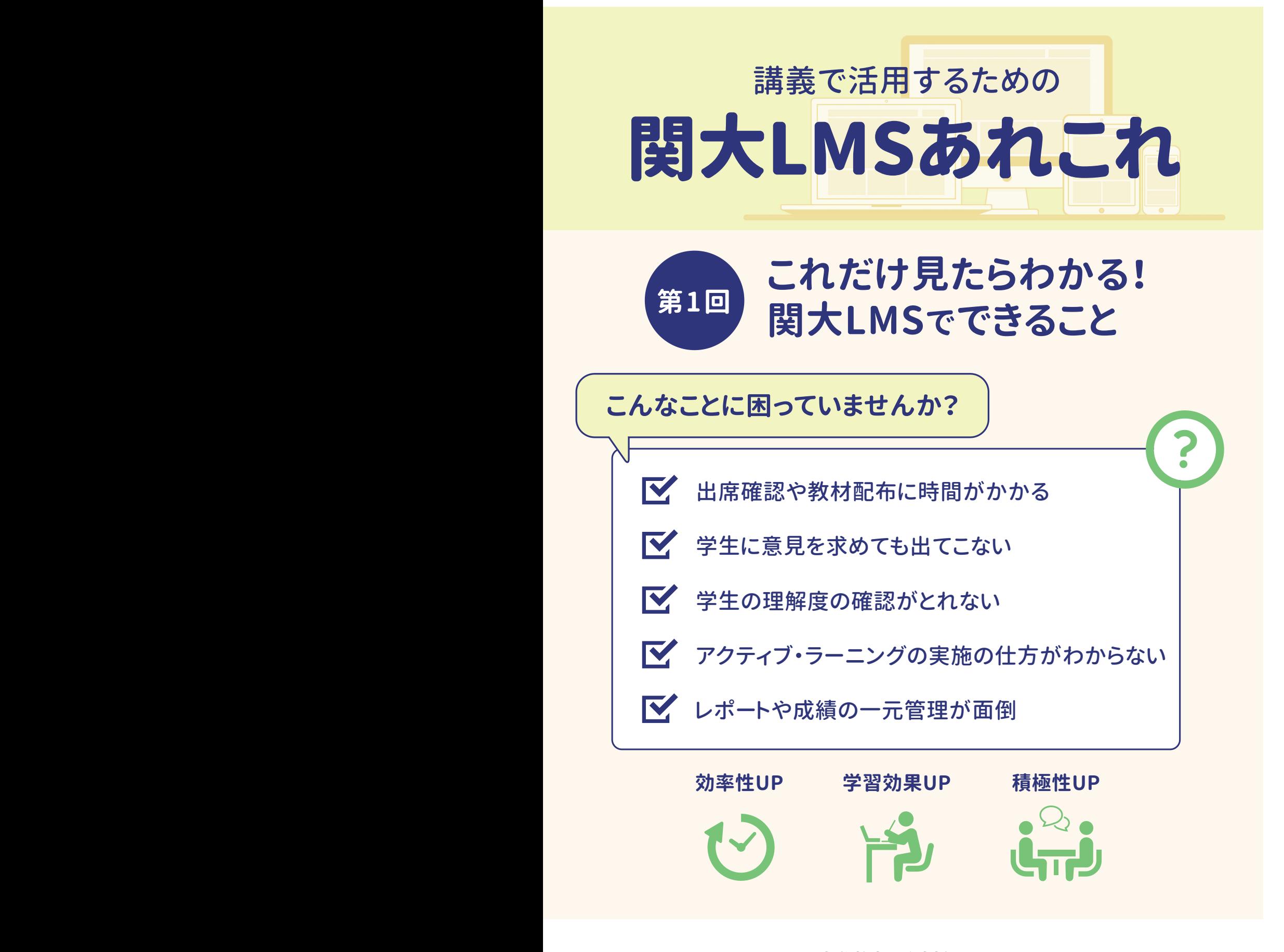

**関西大学 教育開発支援センター 関西大学 ITセンター**

# **関大LMSでできること**

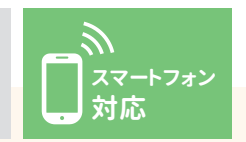

## **出席管理**

手軽に出席が取れます。パスワード を設定すると、代返も防ぐことができ ます。スマホからのアクセスで、学生は 簡単に出席完了。

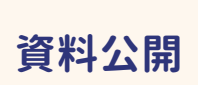

様々なメディアの資料をすぐUPでき ます。公開・非公開も簡単設定。スマ ホからのアクセスで、学生はどこから でも資料閲覧が可能。

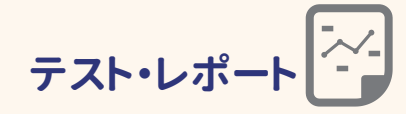

様々な形式のテスト・レポートを簡単 に作れます。期限設定などの多くの 機能も搭載。類似レポート検索やレ ポート返却も可能。

# **関大LMSを活用した際に想定される運用法**

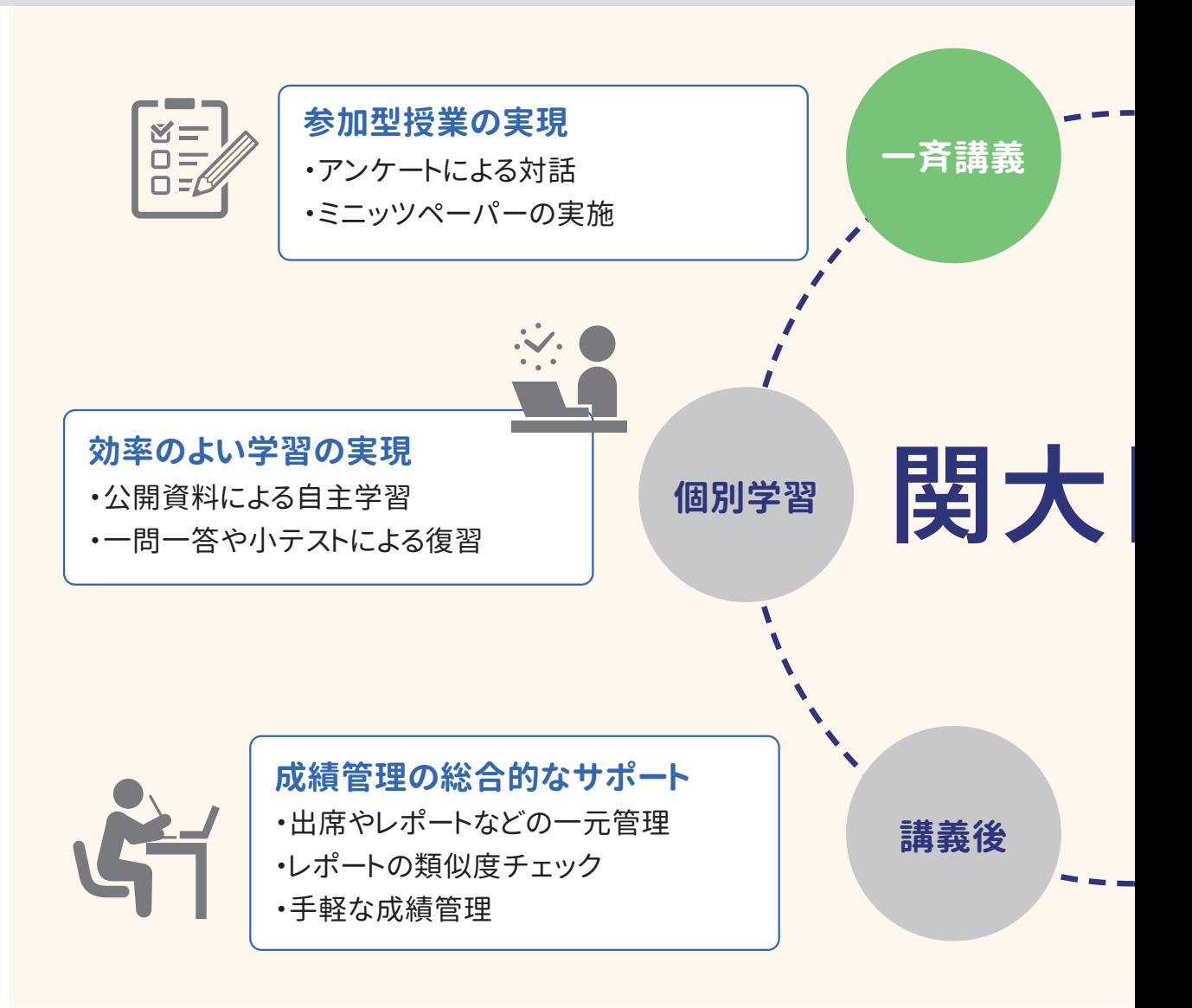

 $\frac{1}{2}$ 

**アンケート**

様々な形式のアンケートを作成可 能。回答結果は⾃動集計され、すぐに 結果を示せます。匿名・記名式もワン クリック設定。

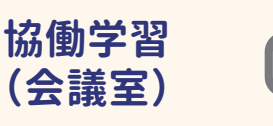

掲示板、Wiki、チャットといった、協働 学習に必要な機能があります。調べ 学習の結果の共有や、グループ別掲 示板を作ってのグループ毎の活動支 援などに活躍。

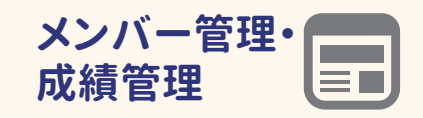

複数人の教員やTA・SAが関わる講 義のメンバー管理が簡単。成績の一 元管理はもちろんのこと、成績コンテ ンツを使えば、エクセルを使うことな く調整も可能。

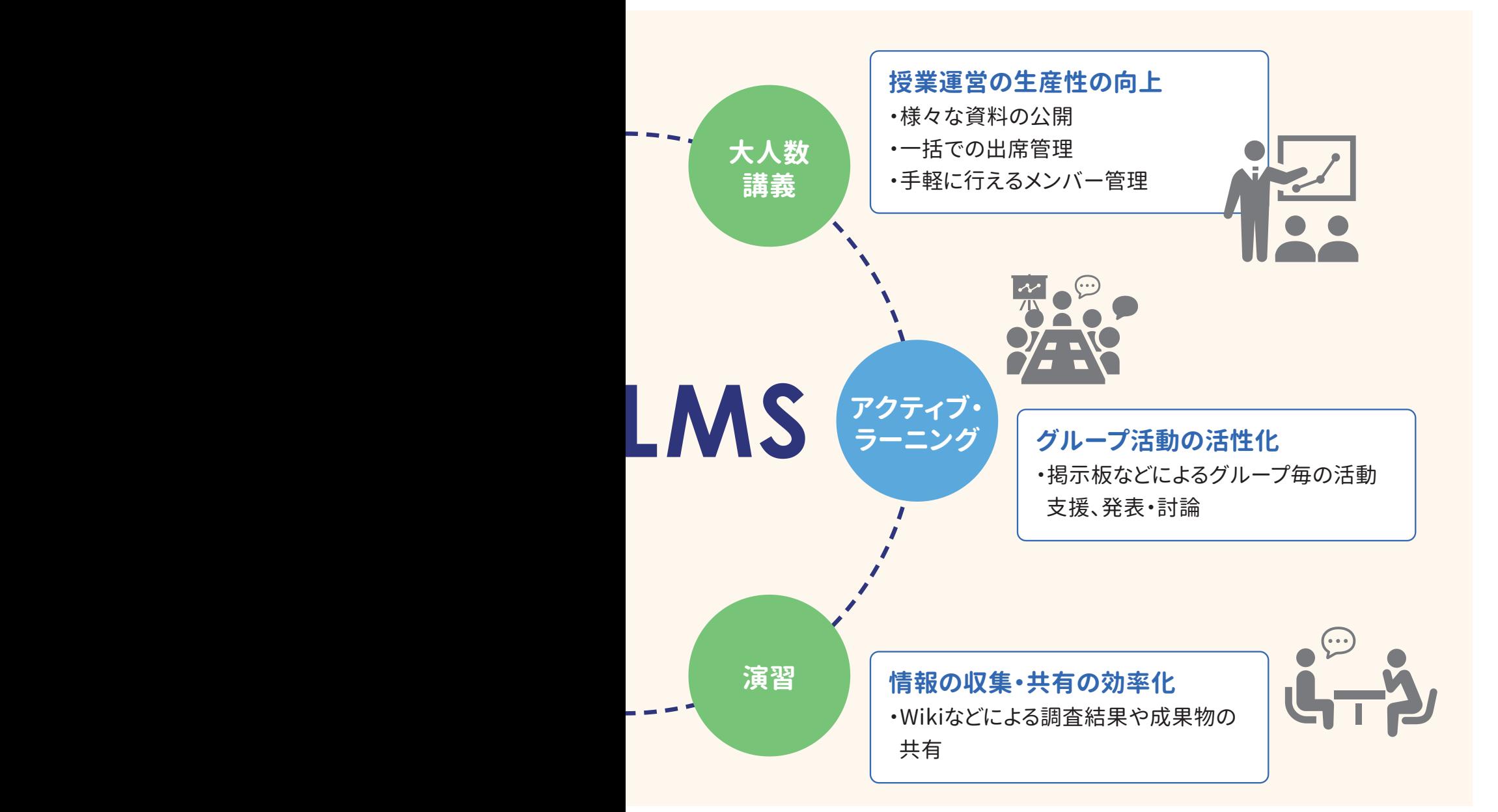

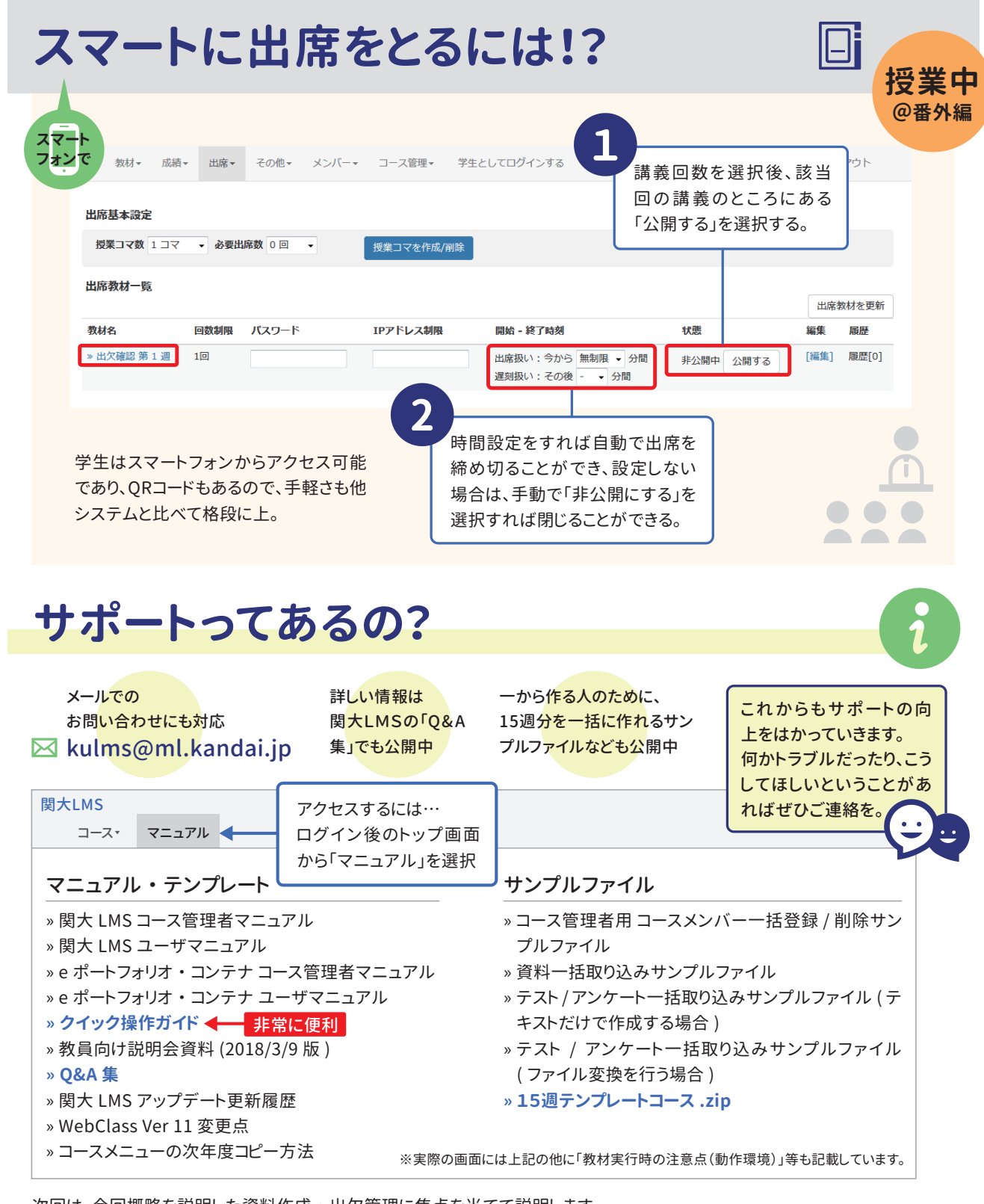

次回は、今回概略を説明した資料作成 ・ 出欠管理に焦点を当てて説明します。

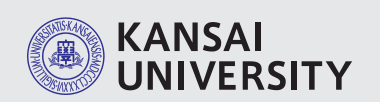

**関西大学 教育開発支援センター 関西大学 ITセンター**

〒564-8680 大阪府吹田市山手町3-3-35 発行日/2018年7月11日 編集・発行/教育開発支援センター・関西大学 ITセンター

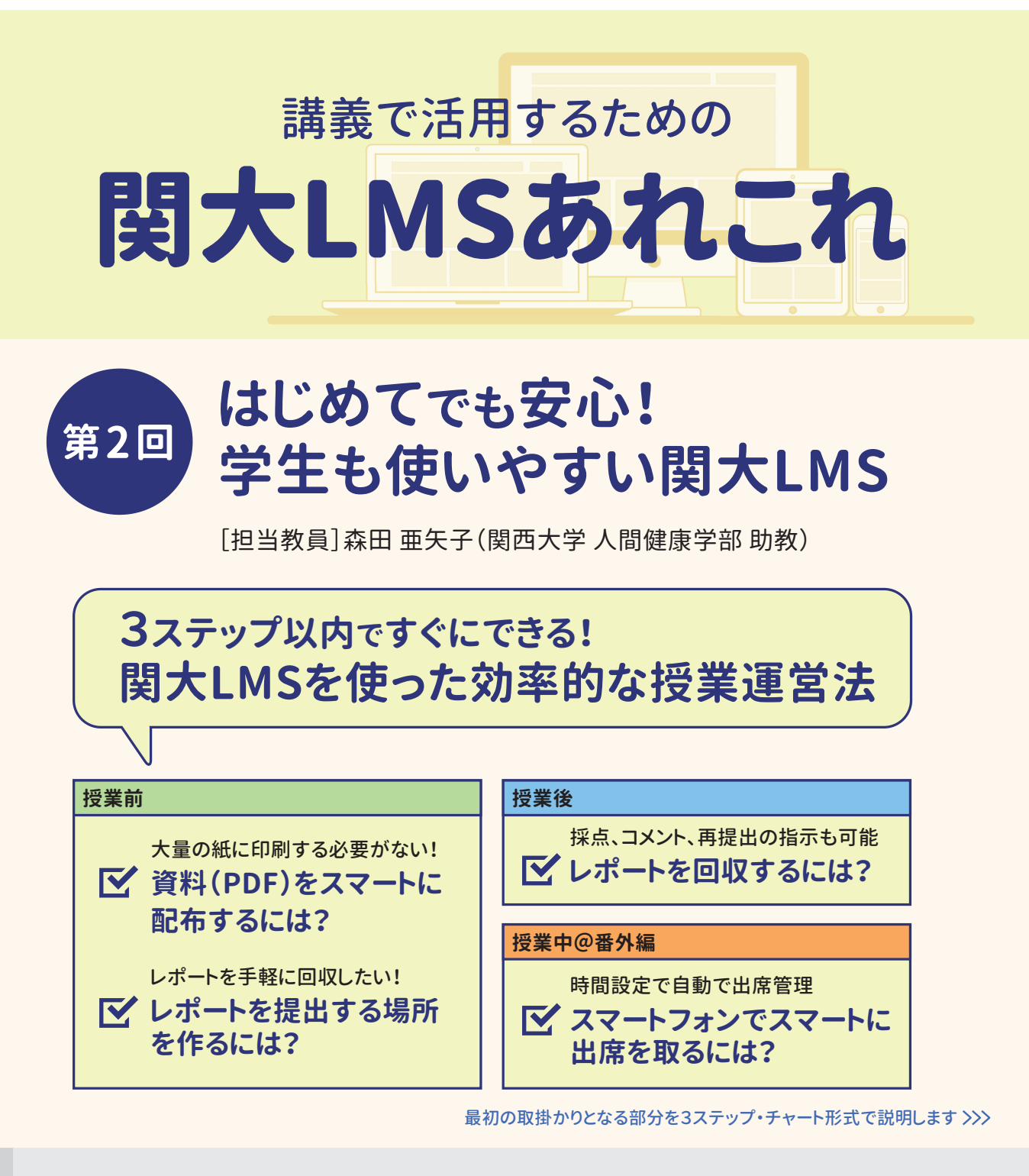

**出席管理**

手軽に出席が取れます。パスワードを設 定すると、代返も防ぐことができます。ス マフォからのアクセスで、学生は簡単に 出席完了。

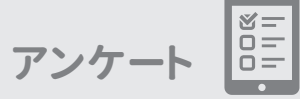

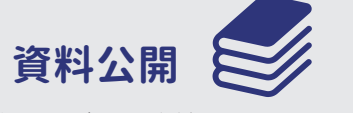

様々なメディアの資料をすぐUPできま す。公開・非公開も簡単設定。スマフォ からのアクセスで、学生はどこからでも 資料閲覧が可能。

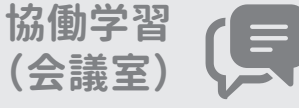

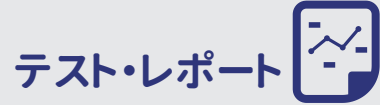

様々な形式のテスト・レポートを簡単に 作れます。期限設定などの多くの機能も 搭載。類似レポート検索やレポート返却 も可能。

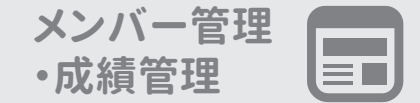

ー<br>コーヒー<br>コーヒー

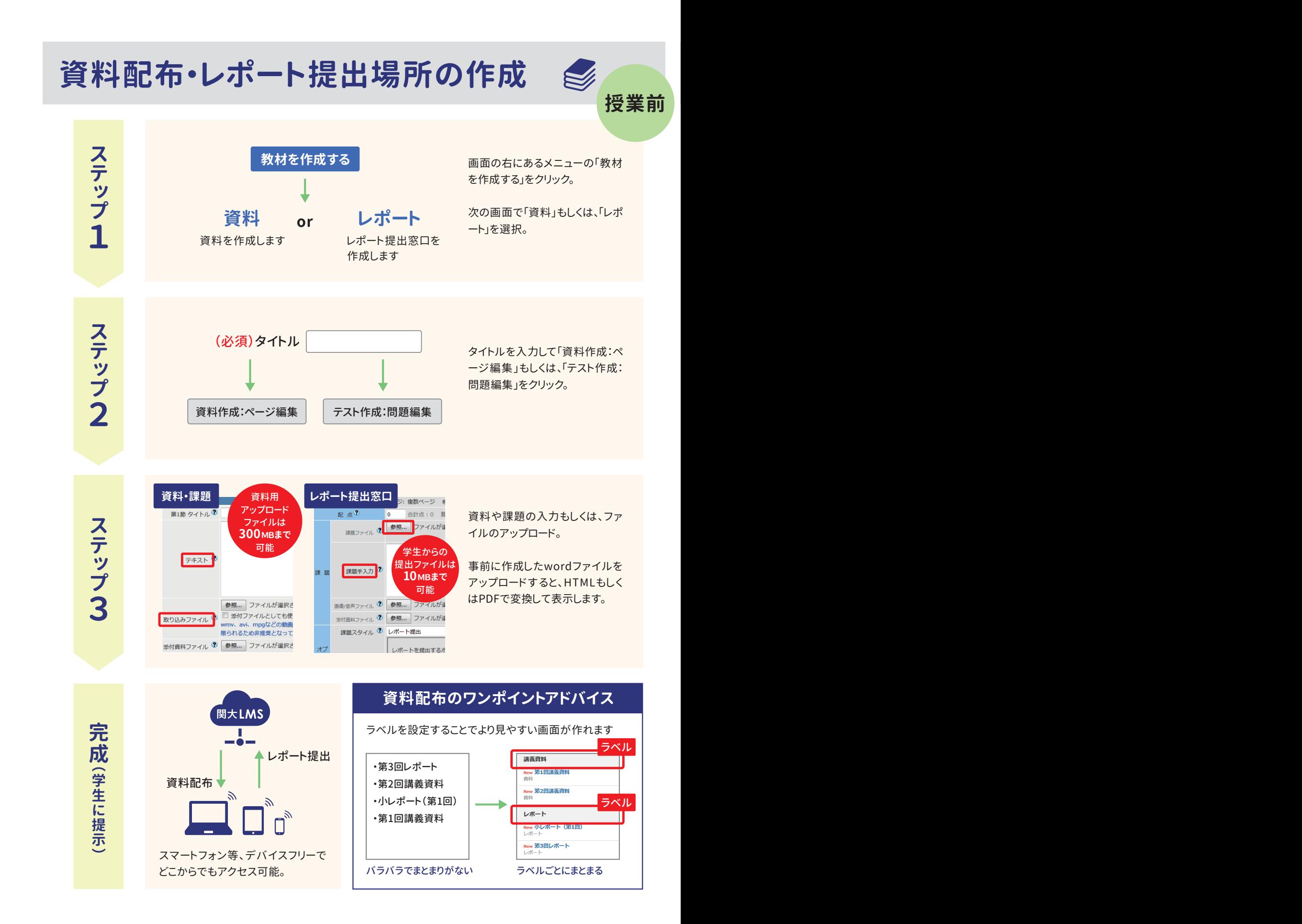

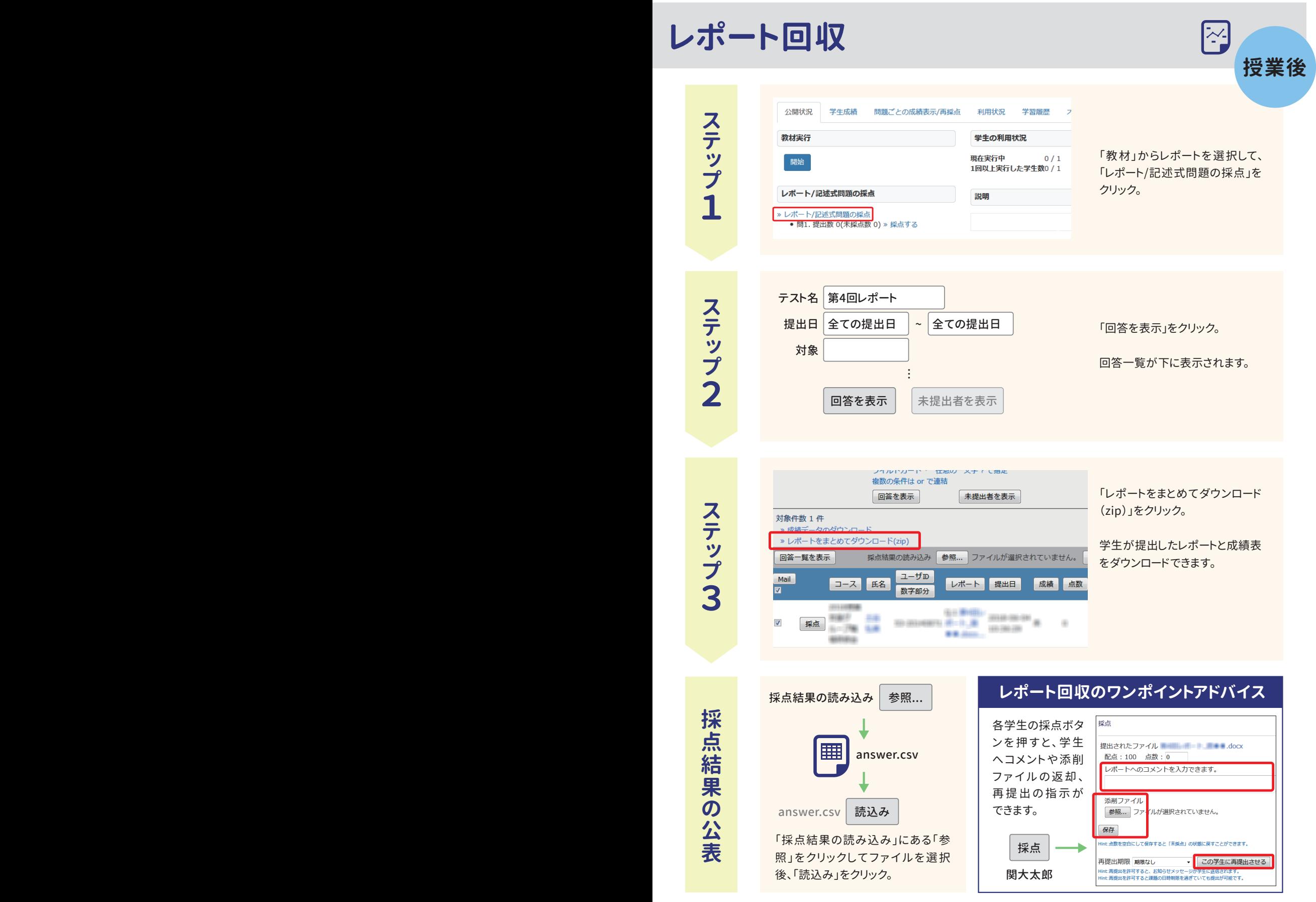

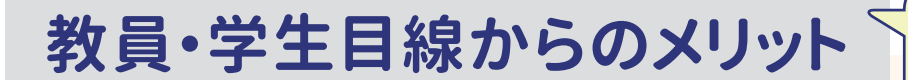

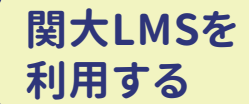

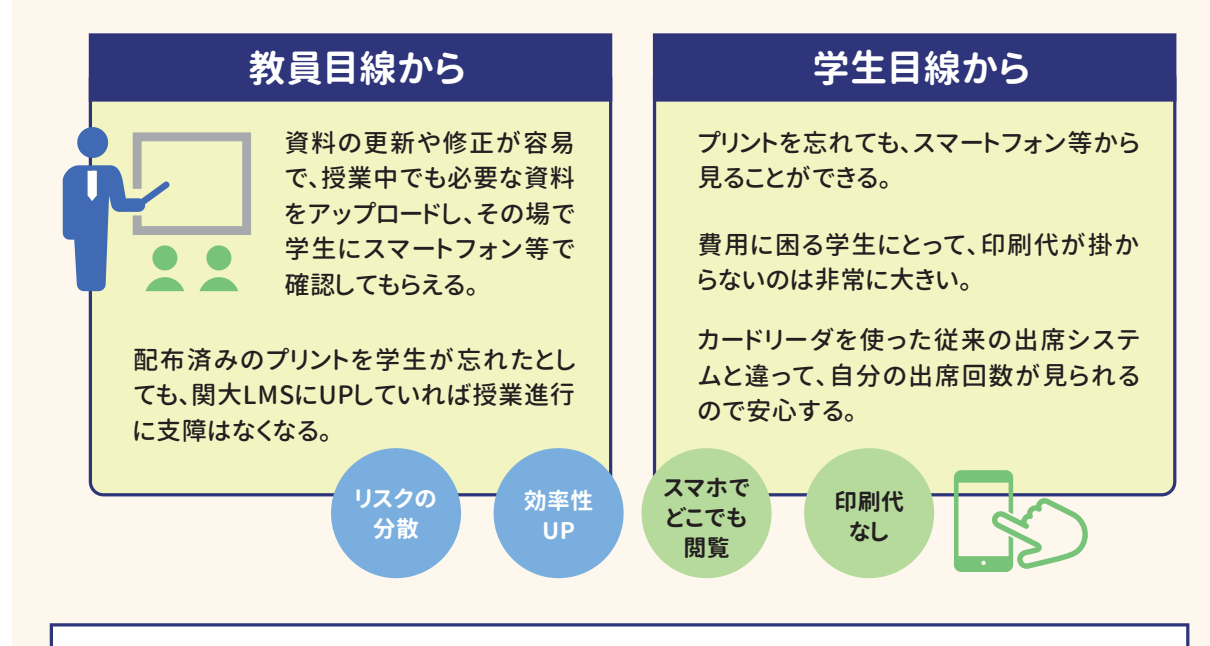

紙と違って直接書き込みはできない等、 デメリットはありますが、 両者を使いこなすことで相乗効果が期待できます。

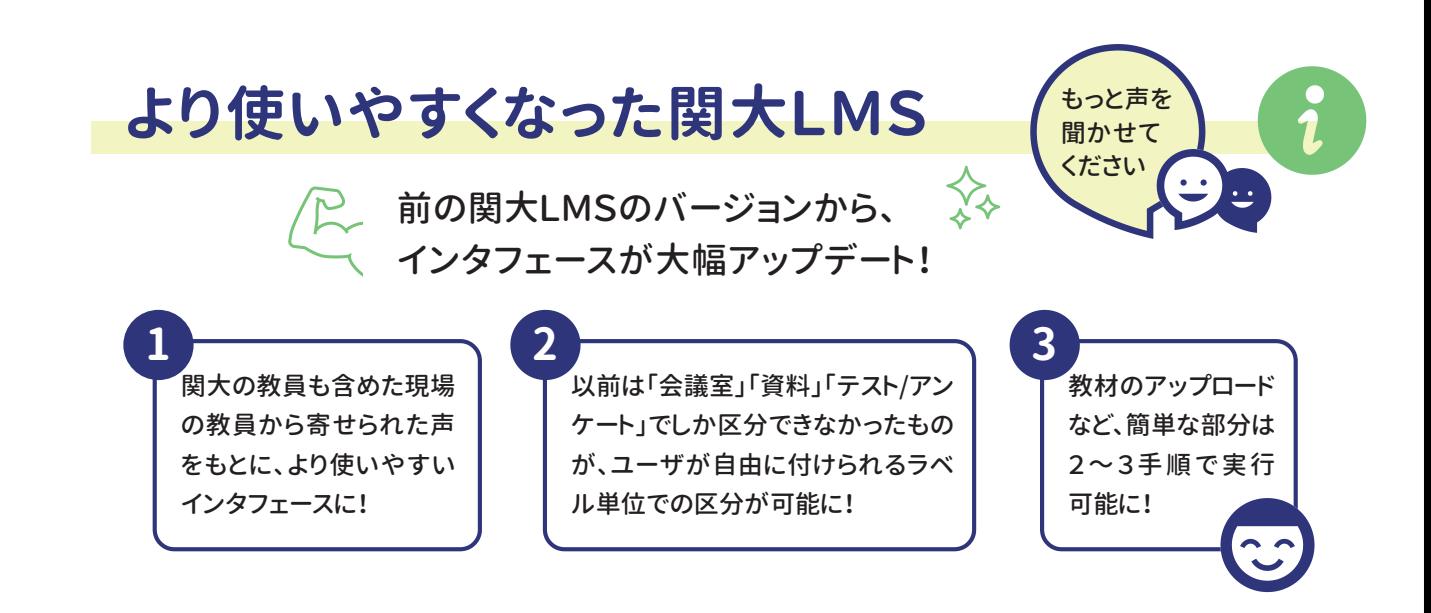

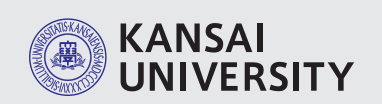

#### **関西大学 教育開発支援センター 関西大学 ITセンター**

〒564-8680 大阪府吹田市山手町3-3-35 発行日/2018年7月11日 編集・発行/教育開発支援センター・関西大学 ITセンター

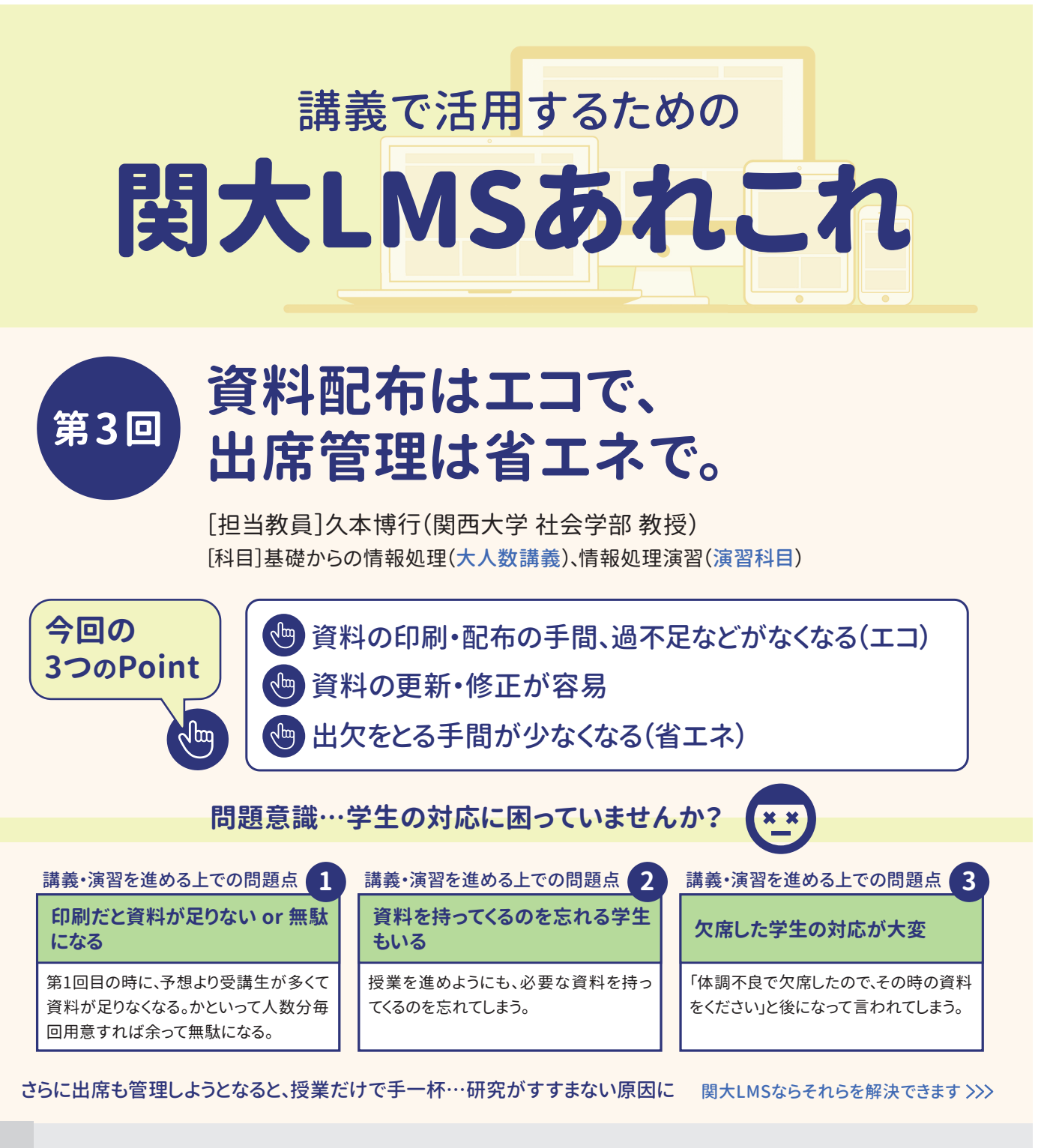

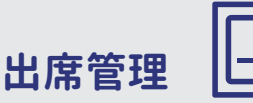

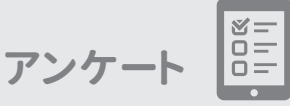

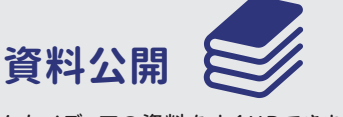

様々なメディアの資料をすぐUPできま す。公開・非公開も簡単設定。スマフォ からのアクセスで、学生はどこからでも 資料閲覧が可能。

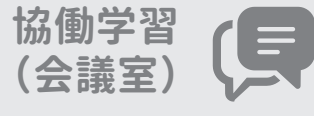

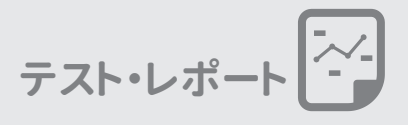

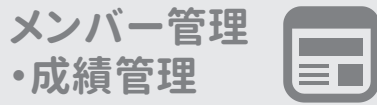

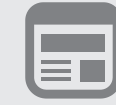

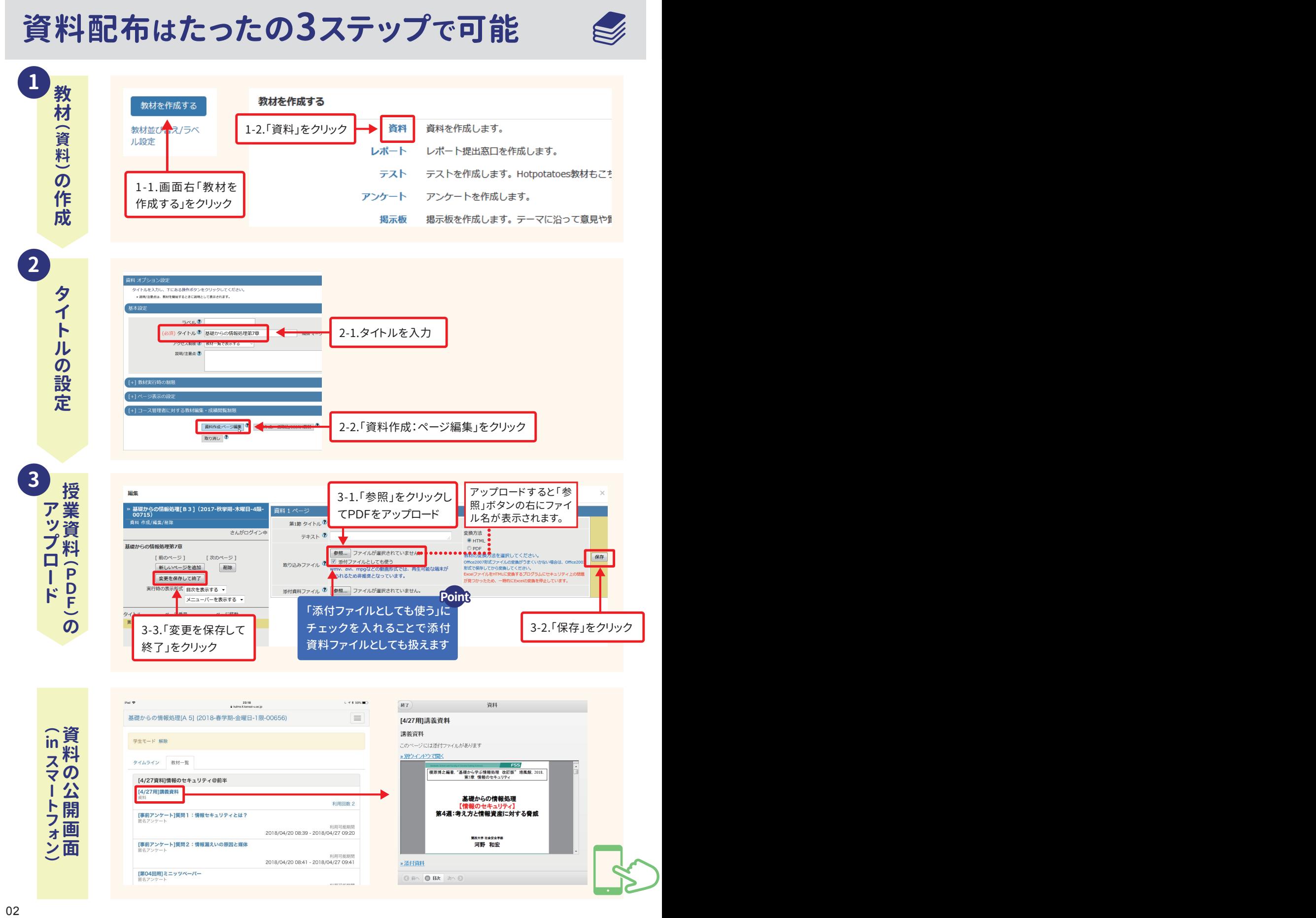

**資料配布はたったの3ステップで可能 出席管理はなんと2ステップで実施可能**

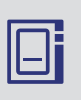

「授業コマを作成/削除」をクリック。

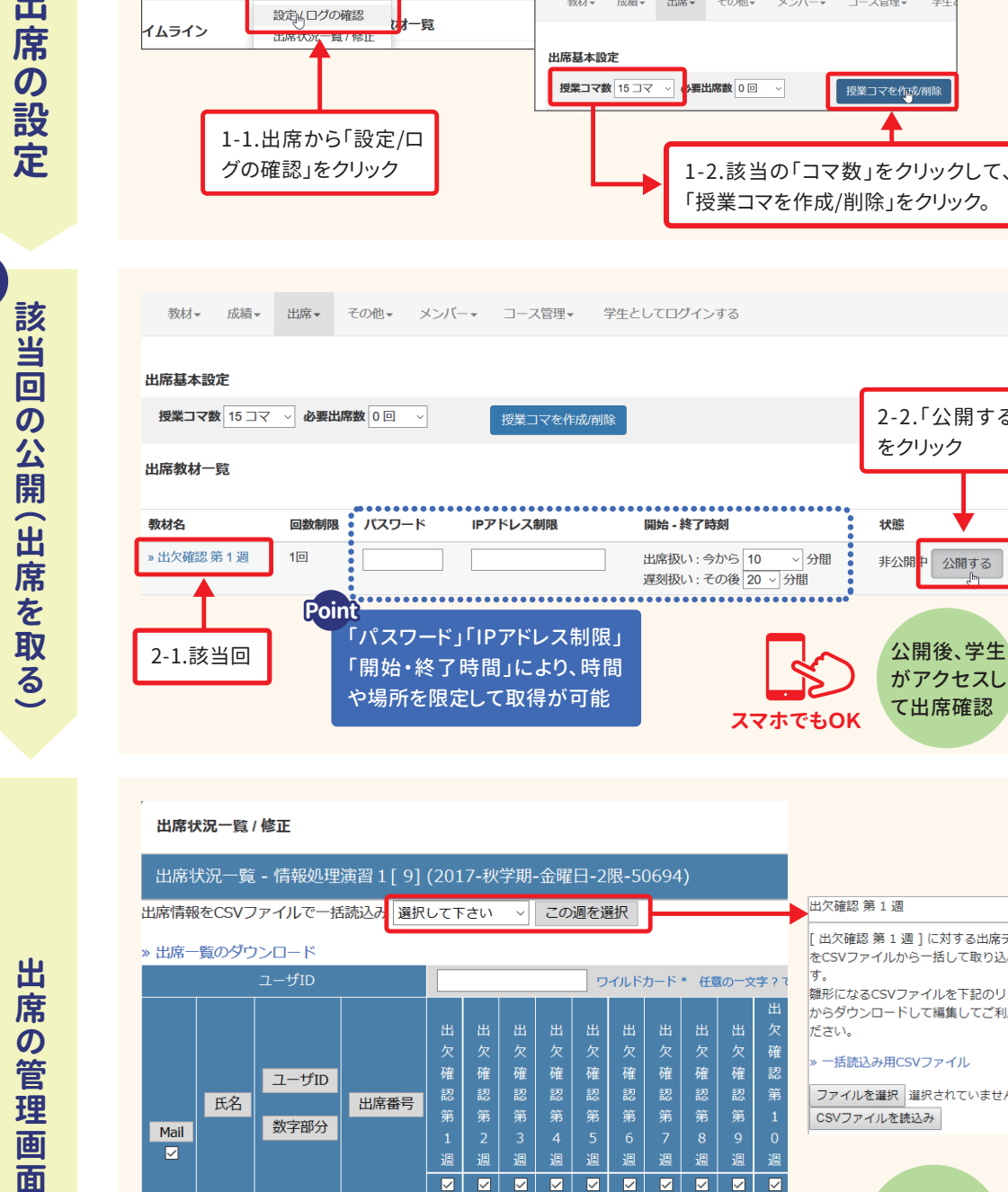

#### 「パスワード」「IPアドレス制限」 「開始・終了時間」により、時間 や場所を限定して取得が可能 公開後、学生 がアクセスし て出席確認 2-2.「公開する」 をクリック 2-1.該当回 **スマホでもOK**

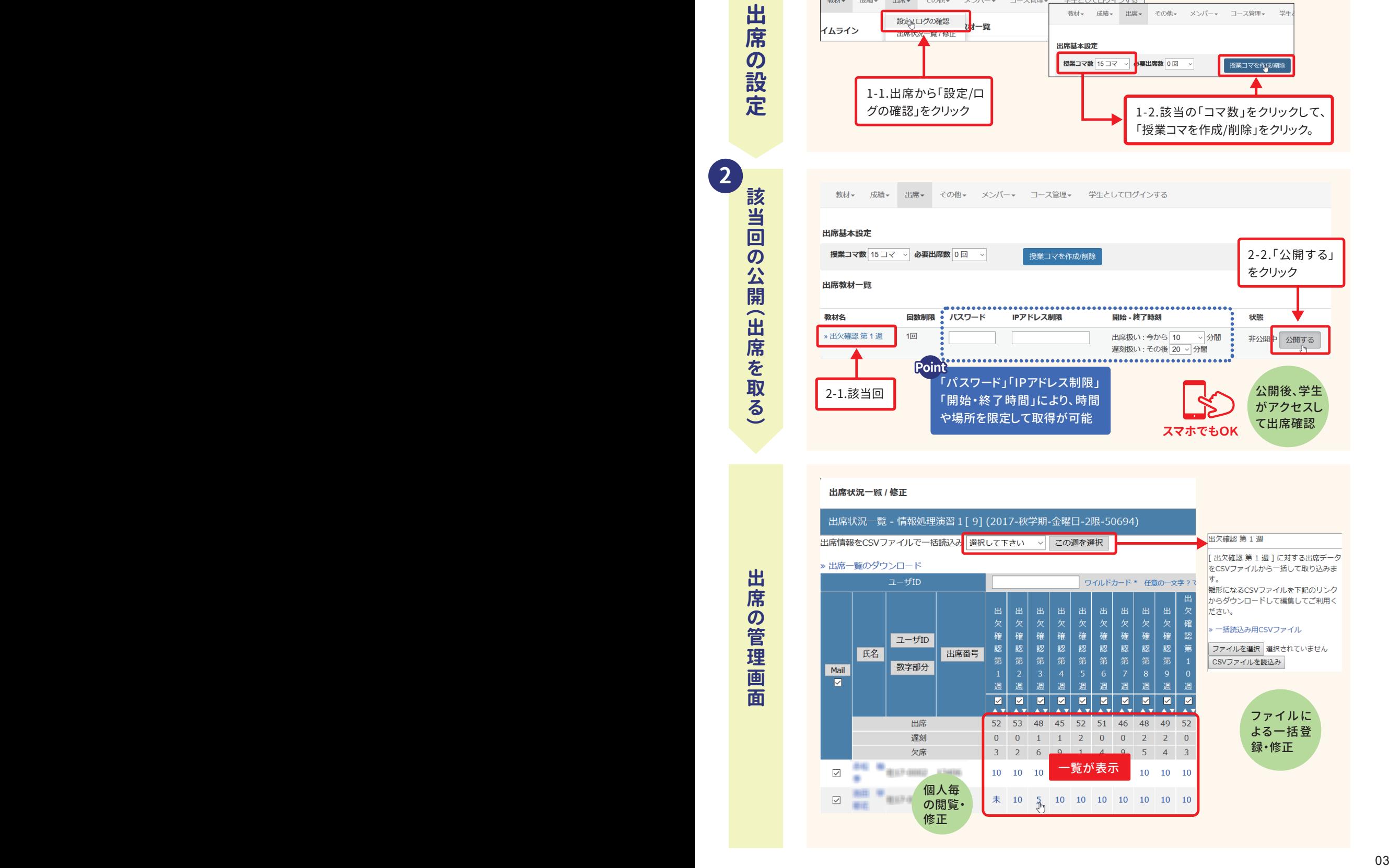

**1**

**2 2**

# **学生の反応**

### **実施する前の懸念**

- ◎ 1年次生の春学期配当科目で、いきなりICTをフル活用する講義はどうだろうか?
- ◎ 基本的に講義中にパソコンを開いてレポート用のメモを取ることや、スマートフォンで資料や小テストにア クセスすることを奨励した。学生は対応できるだろうか?

## **肯定的な点**

- ◎ いかにも電気電子情報工学科の授業という感じで新鮮
- ◎ 講義終業後の昼休みに、その場でスマートフォンを使って小テストに取り組む学生が多く、中には、教室に 残ってお弁当を食べながらパソコンでレポート作成に取りかかる受講生もおり、殆どの学生は関大LMS をうまく活用して学習に取り組んでいる。

改善点 Titers **ITセンター**

◎ 自宅にパソコンが無いと辛いと感じる学生が いた ICT環境のより一層の構築に努めます

- ◎ 作成したレポートのWordファイルがアップ ロードできないなど、受講生のPC環境による と思われるトラブルが少数ながら存在し、対 応に多少苦慮した。
- 現在、トラブルはメールでサポートしています ので、ぜひ活用をお願いします。
- $⊠$  **kulms@ml.kandai.jp**

## **「テスト・レポート機能」のワンポイントアドバイス**

**テスト** [採点・結果表示]内にある[回答の見直しを 許可]を[しない]に設定した場合、テスト・レ ポートを実行するたびに回答が新規作成され ます。また、[する]に設定した場合は、最後に提 出した回答が保存(上書き保存)されるように なっています。

#### **レポート**

[レポート]の場合、[回答の見直しを許可]は自動 的に[する]になっていますが、過去の提出レポー トを保存したい場合は[しない]に変更すれば保 存できます。

次回は、アンケート機能を用いて実現した双方向授業を紹介します。

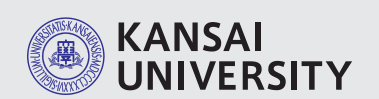

#### **関西大学 教育開発支援センター 関西大学 ITセンター** 〒564-8680 大阪府吹田市山手町3-3-35

発行日/2018年12月1日 編集・発行/教育開発支援センター・関西大学 ITセンター

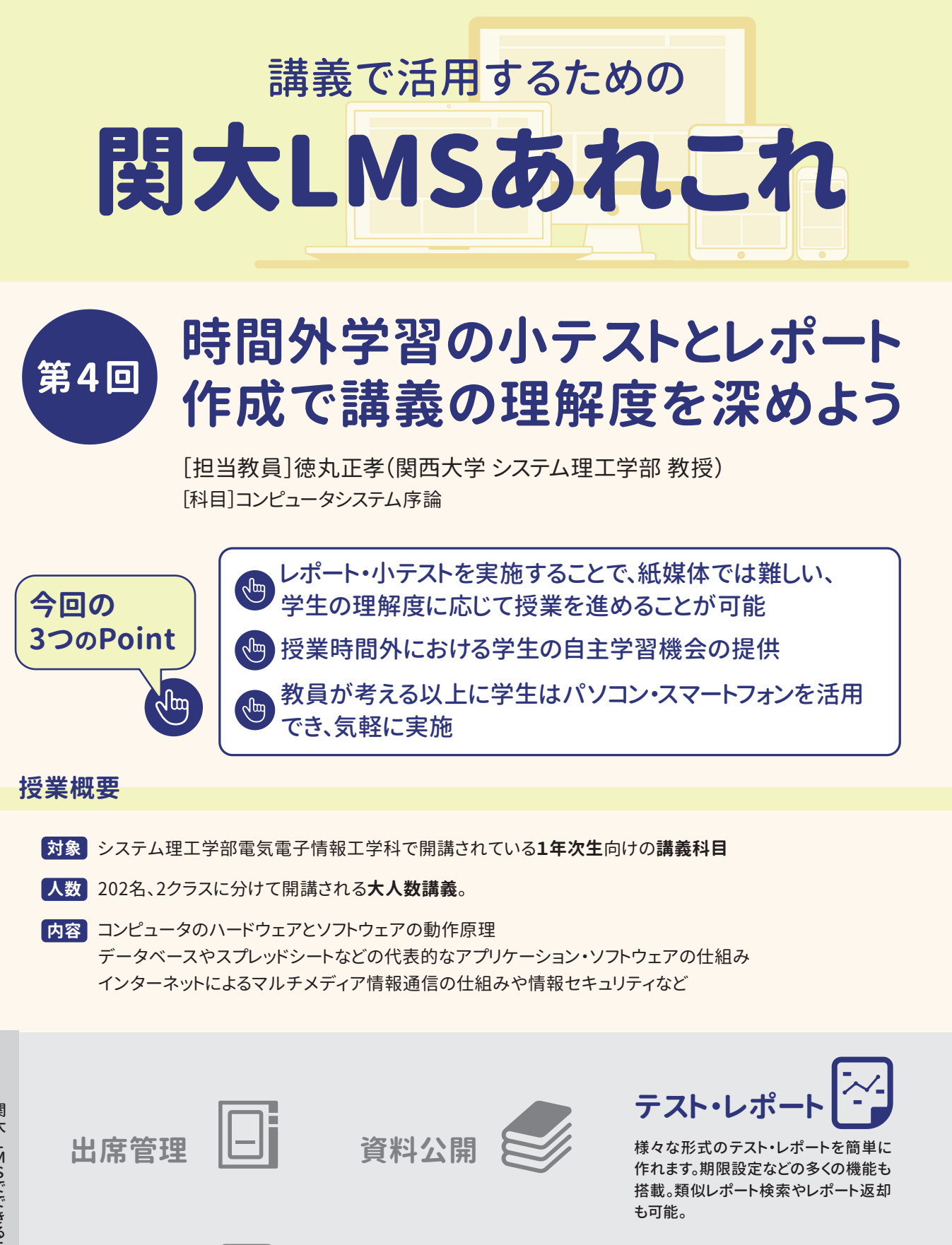

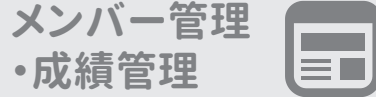

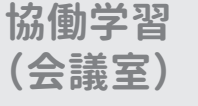

 $- 45 -$ 

# **問題意識 問題意識**

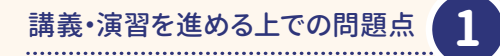

## ーングルの理解度がさまざま レホードの神*に*<br>共有が難しい

コンピュータやインターネットに関連する 様々な技術を網羅的に紹介する講義であ り、1回の講義で3個のトピックを取り上げ て解説するため、学生側からすれば相当に ハード。

# 講義・演習を進める上での問題点 **2 レポートの細かなチェックや**

毎週、紙媒体レポートを提出してもらうことで学生 の理解度を確認していたのですが、200名を超え る受講生のレポートそれぞれに対して手書きでコ メント等を記入して返却するのは難しく、受講生 全体で指摘内容を共有することもできない。

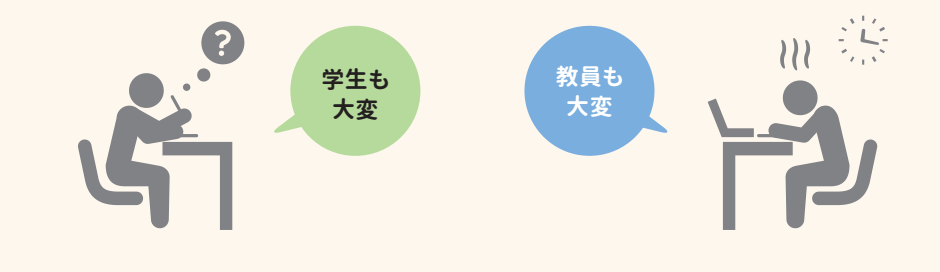

**レポート・アンケート機能への期待**

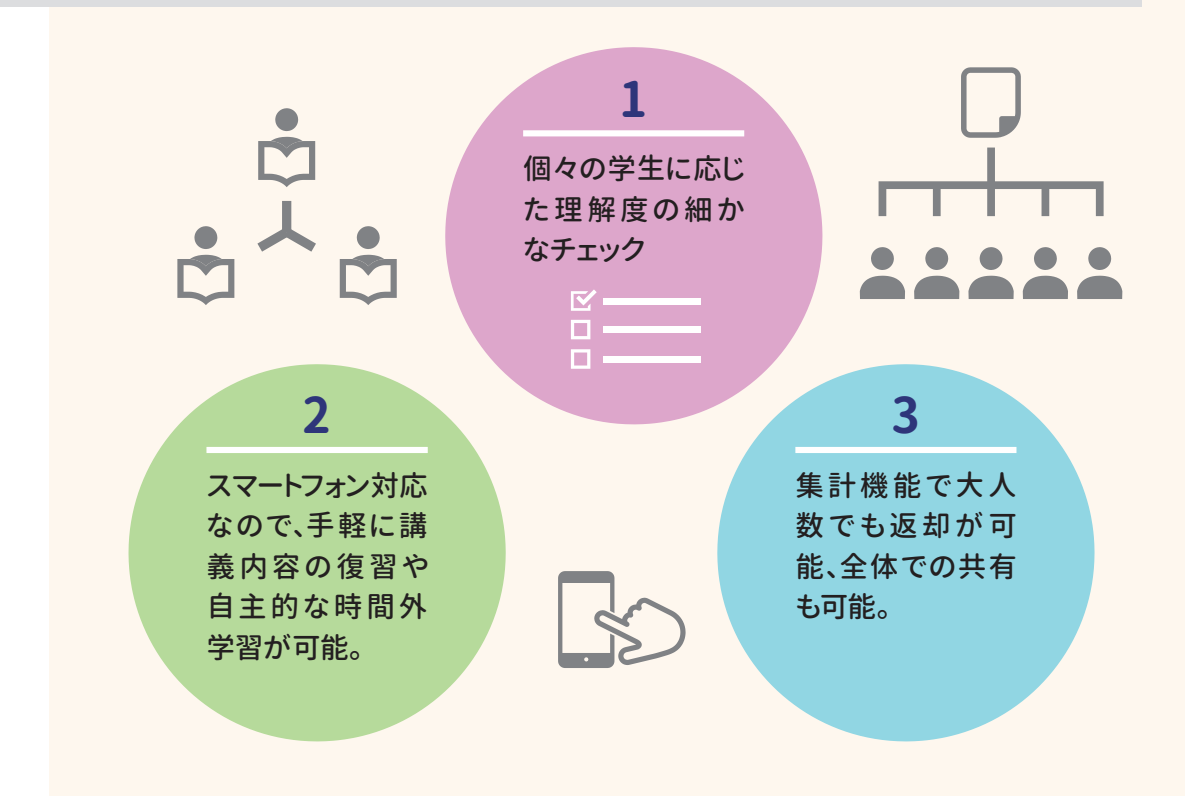

# **関大LMSを利用してよかったところ**

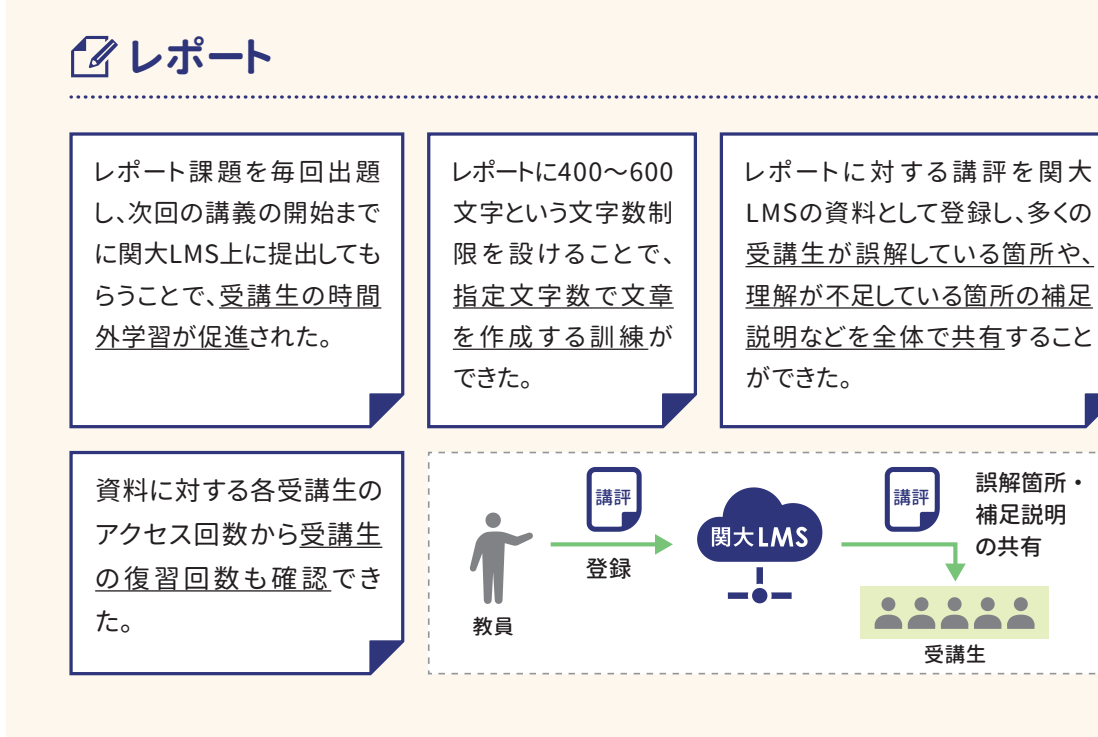

**小テスト**

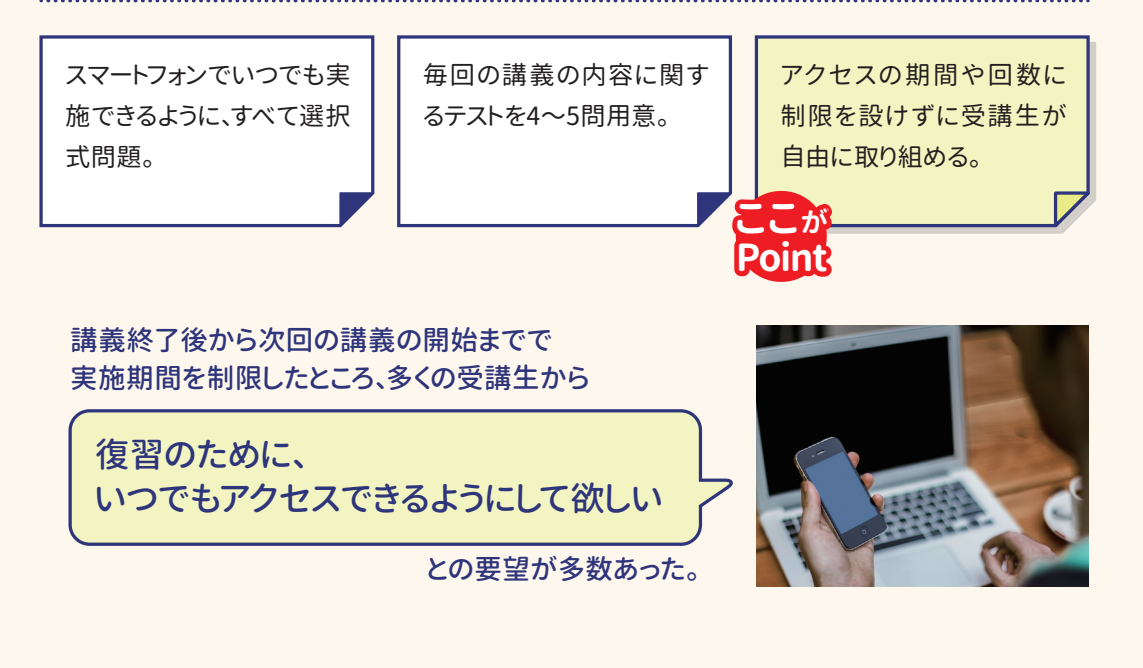

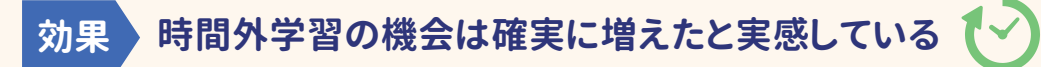

# **紙で受け取った提出物の採点結果も登録可**

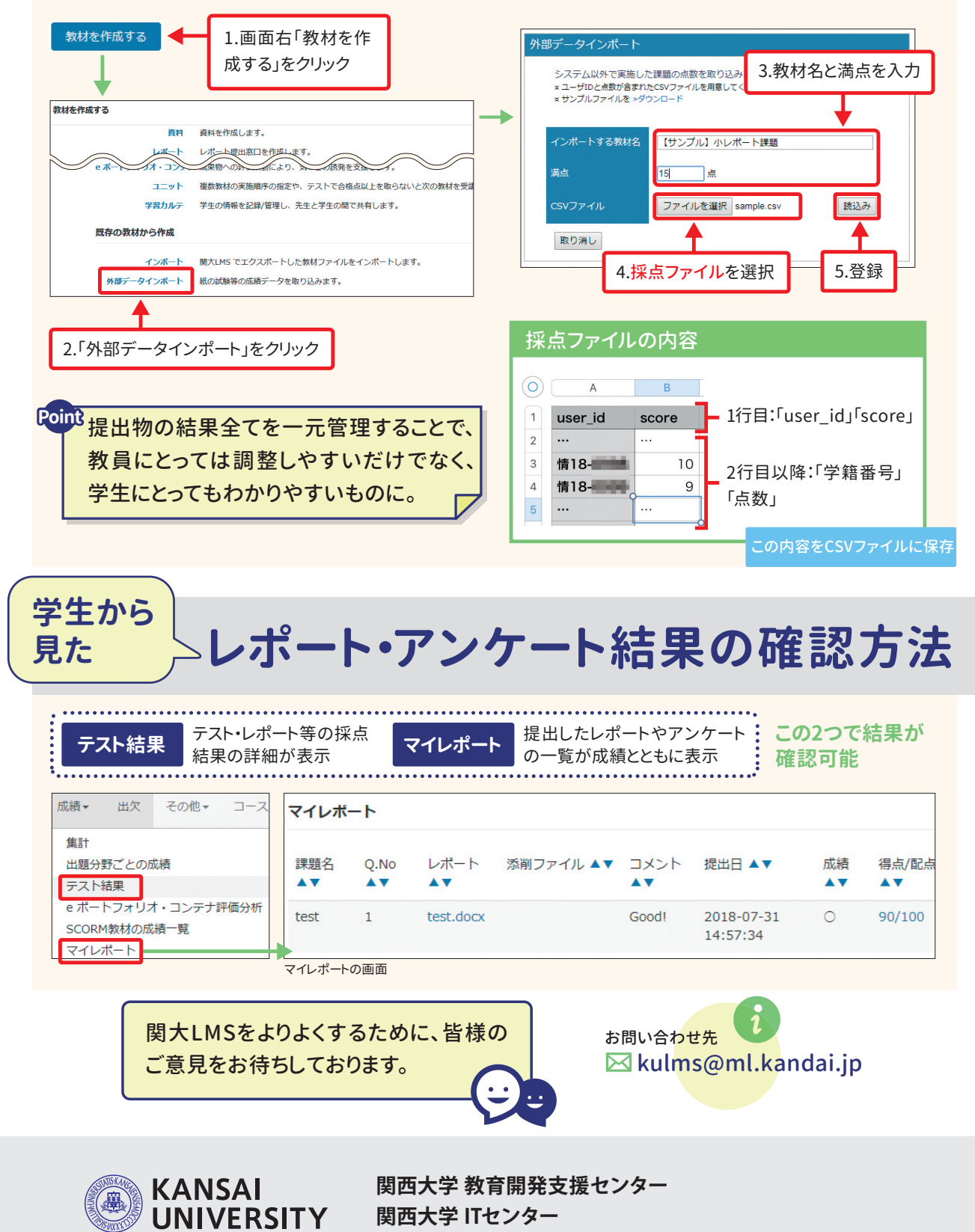

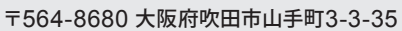

発行日/2018年12月1日 編集・発行/関西大学 教育開発支援センター・関西大学 ITセンター

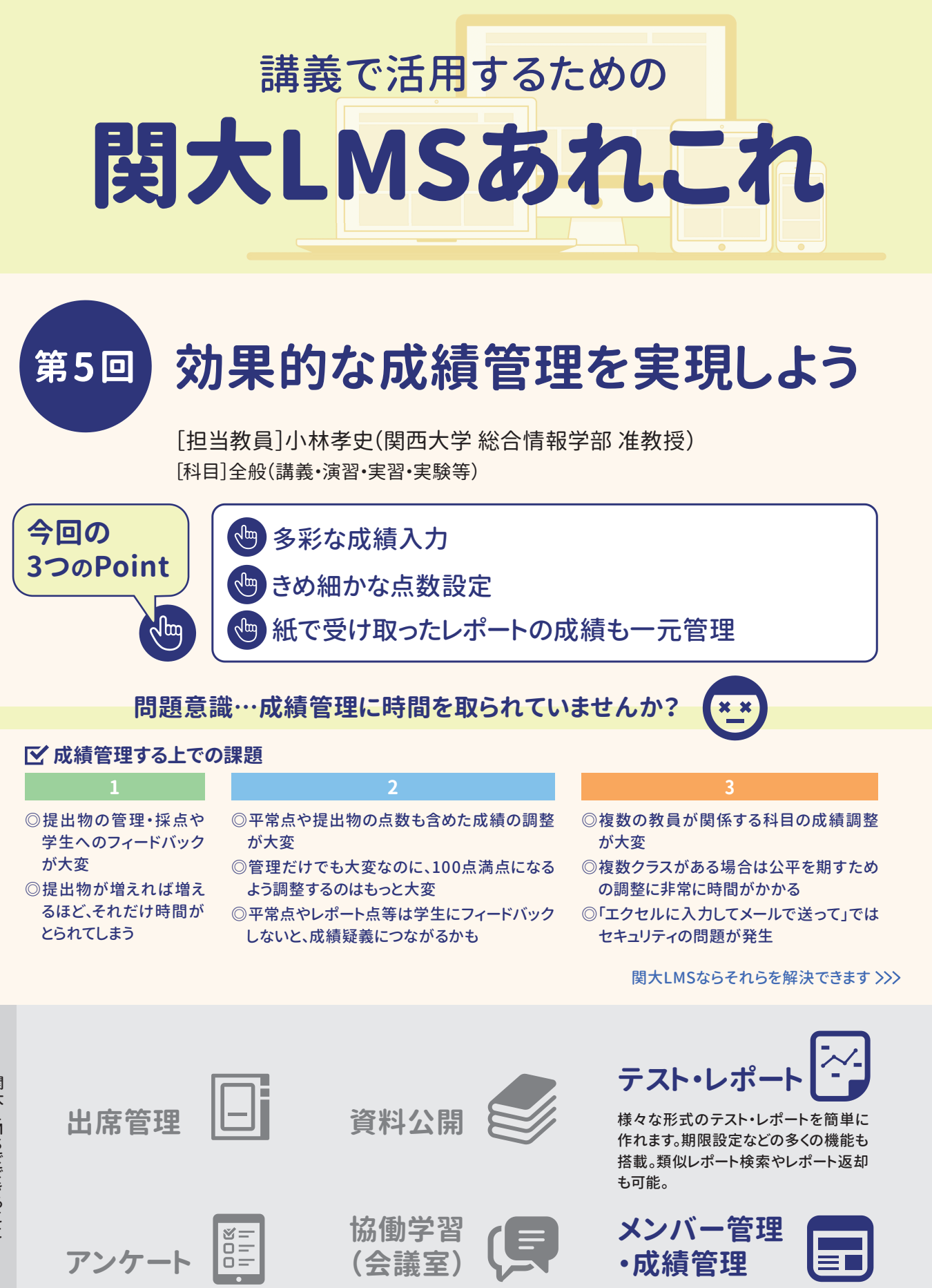

# **関大LMSに提出されたレポートを採点し、 登録するには**

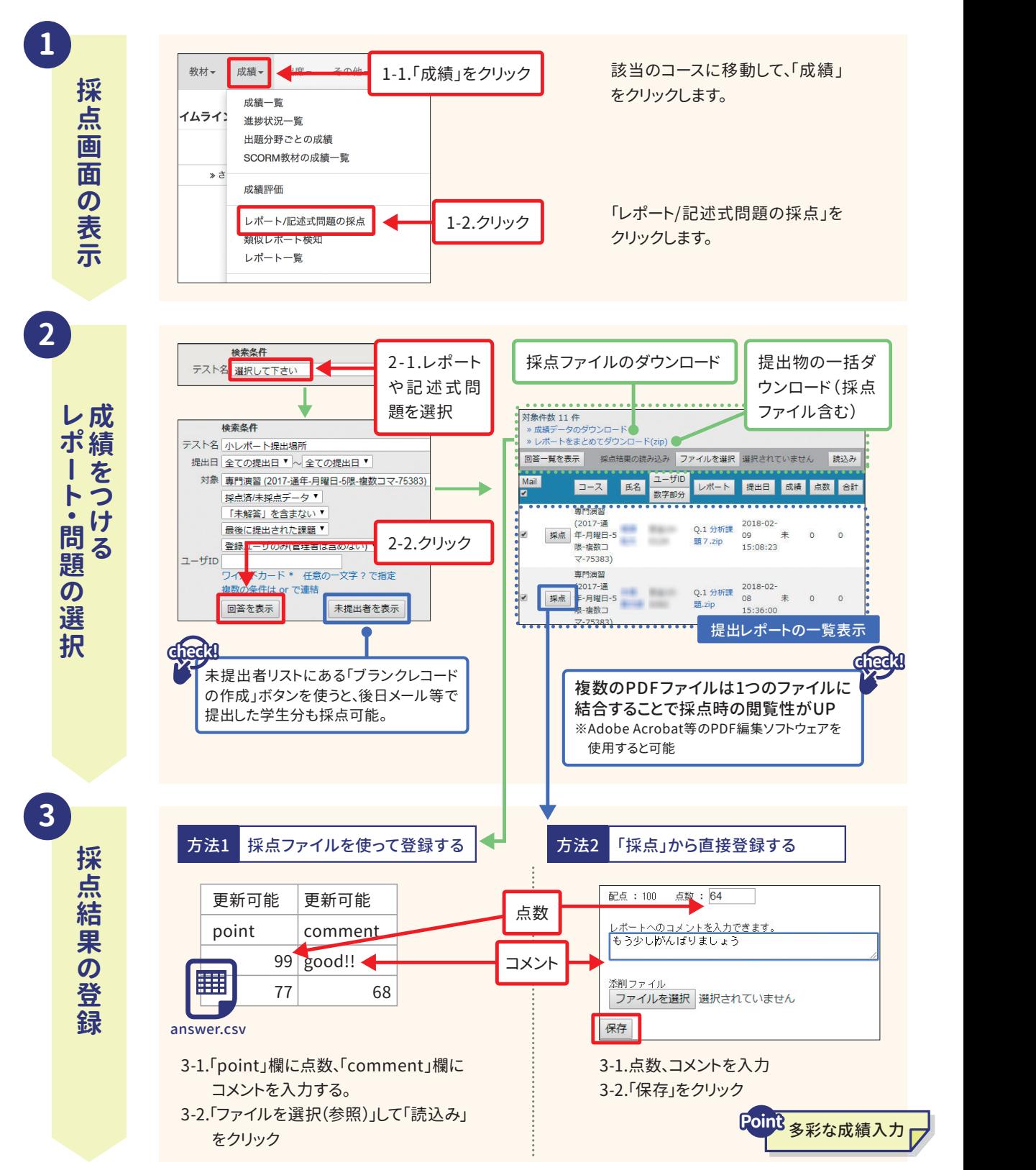

 $02$ 

# **平常点やレポート・小テストも含めた 総合的な成績をつけるには**

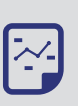

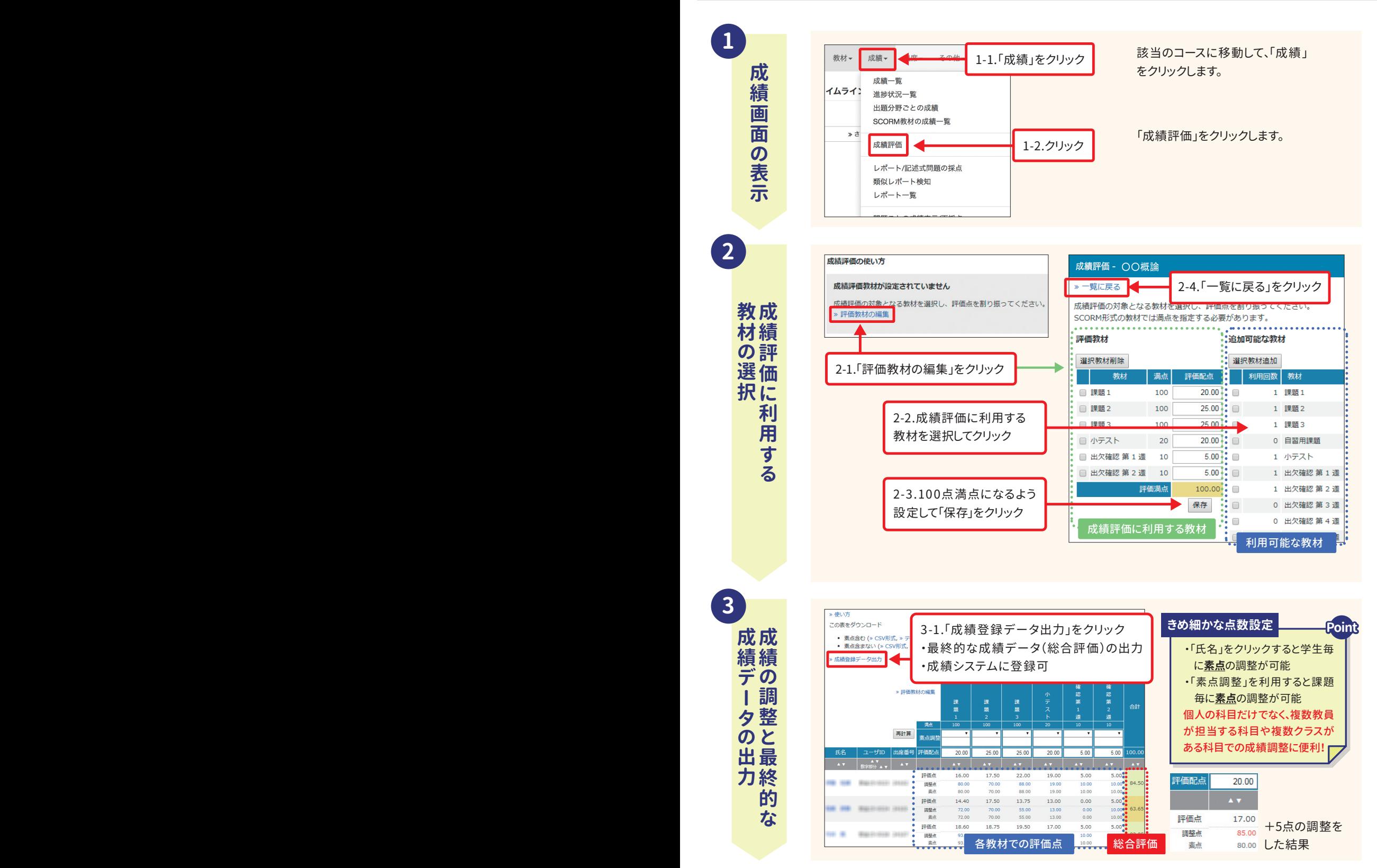